# ASTRA Schedule what you need to know

**UFRGV** 

Approver for Academic Spaces: Raquel Diaz Rivas Raquel.diazrivas01@utrgv.edu Extension:4053

Approver for IT Computer Labs: Dina Lopez Dina.lopez@utrgv.edu Extension: 5343

\*There are some special computer labs that are under Nora Ramirez, please check room notes before sending a prior approval request.

Event that are open to the community:

Edna Zambrano edna.Zambrano@utrgv.edu Extension:7939

Approver for Student Union: Melissa De La Rosa

melissa.delarosa@utrgv.edu

or

Massiel Munoz massiel.munoz@utrgv.edu extension: 7985

Approver for Outdoor spaces (Salon Cassia, El Gran Salon): Norma Sada

norma.sada@utrgv.edu Extension: in Brownsville, 5900

or

Maria Espinoza maria.c.Espinoza@utrgv.edu Extension: in Brownsville, 5865

#### Approver for non-academic spaces:

Jazmin Zuniga Edinburg jazmin.Zuniga@utrgv.edu Extension: 2993

or Norma Sada Brownsville norma.sada@utrgv.edu Extension: in Brownsville, 5900

Approver for ESSBL Conference rooms: Julia Garcia julia.Garcia@utrgv.edu extension: 2282

Approver for Harlingen Campus: Monika Tovar monica.Tovar@utrgv.edu 956-296-1500

Approver for Youth Camps: Daniela Venegas Daniela.Venegas@UTRGV.edu extension: 2522

### Approver for ECESS Building : Jazmin Zuniga jazmin.Zuniga@utrgv.edu Extension: 2993

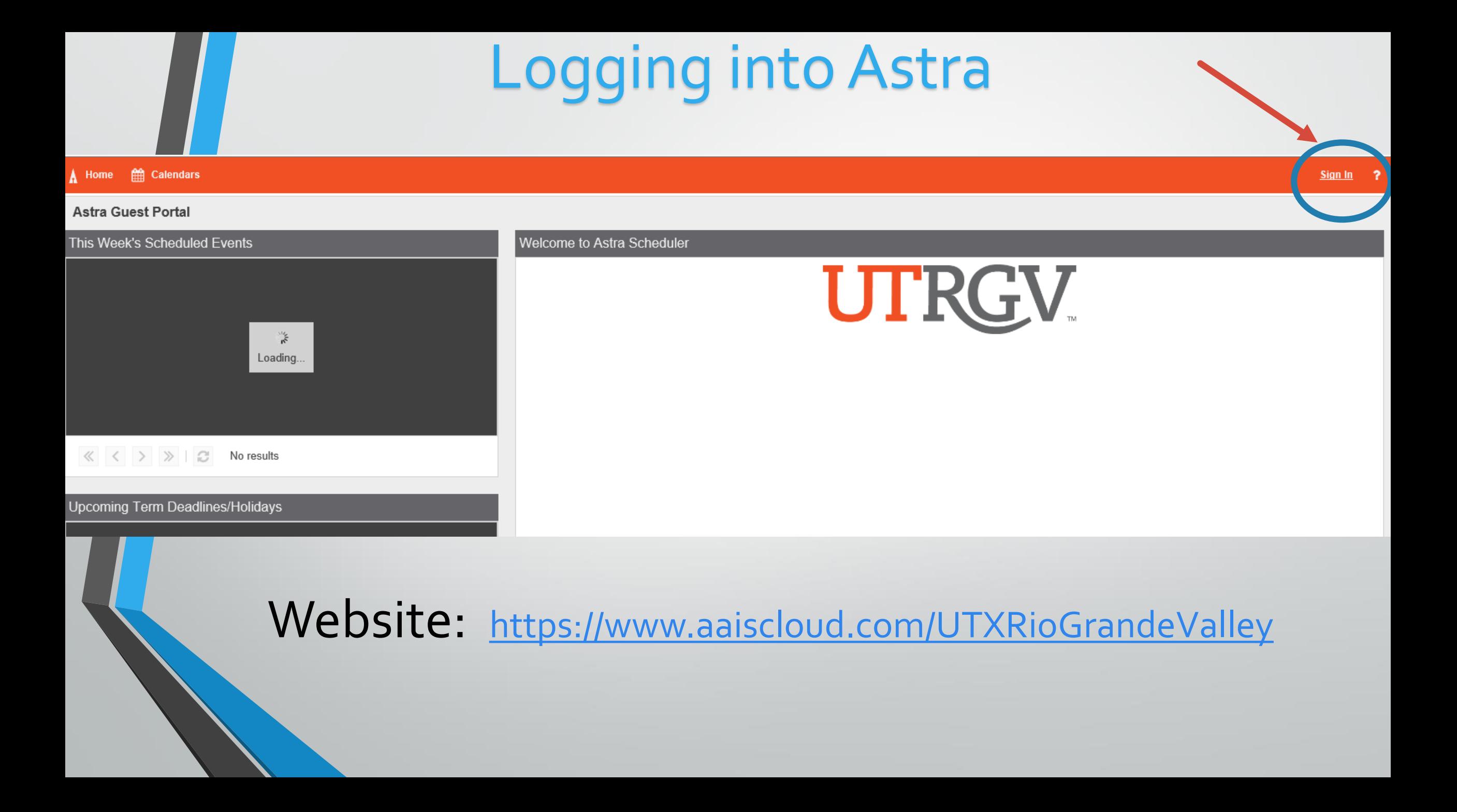

### You may click on here and click scheduling grid to filter your search

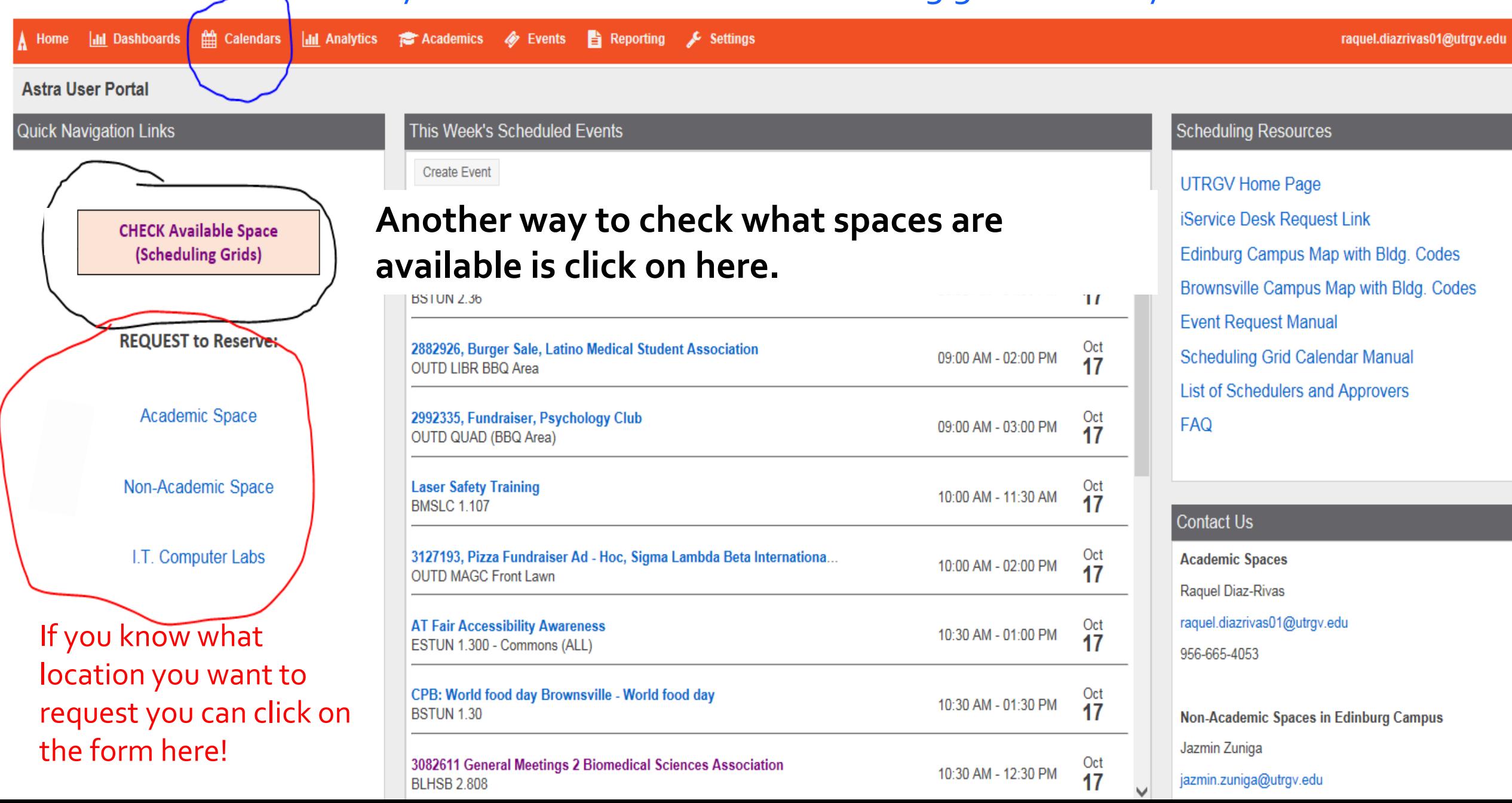

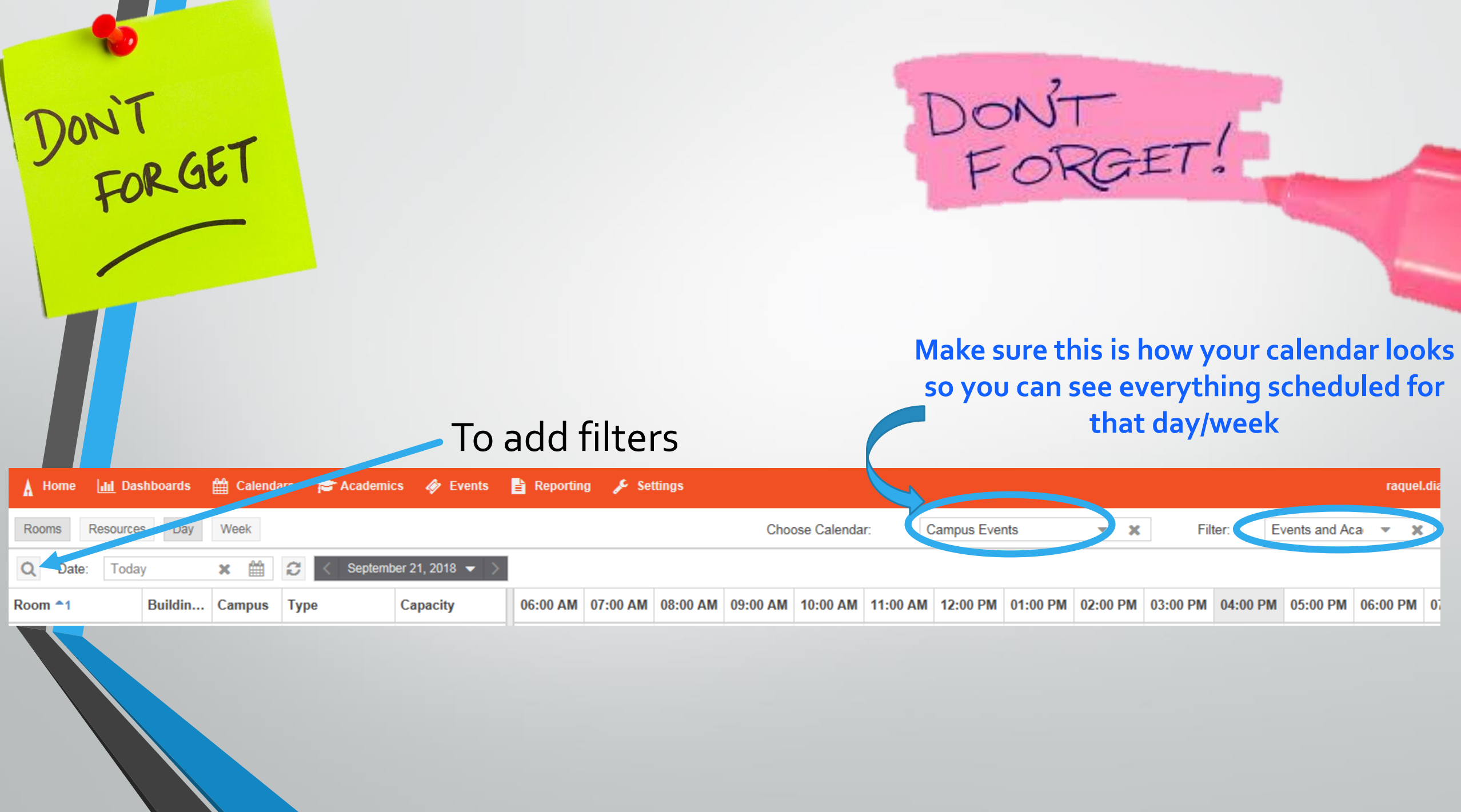

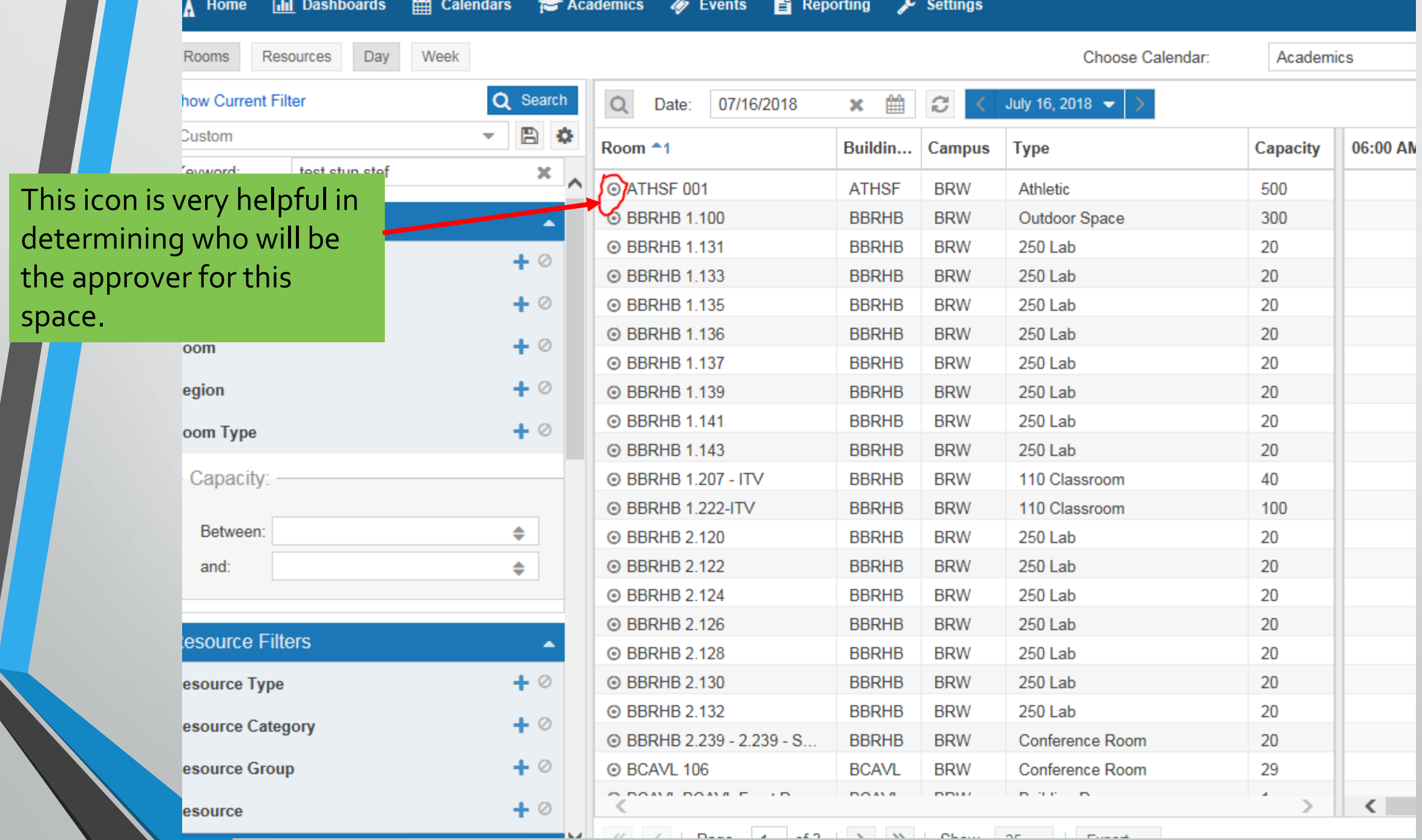

## It looks something like this

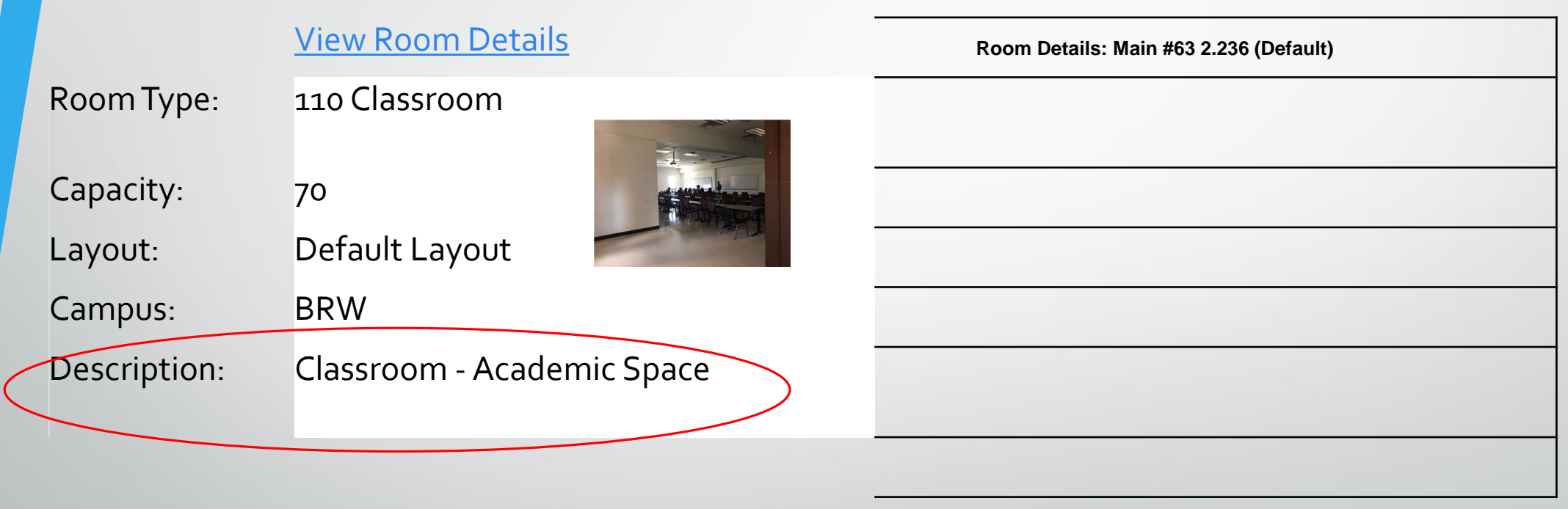

Feature Quantity **Category** Category

### Creating an event-Academic

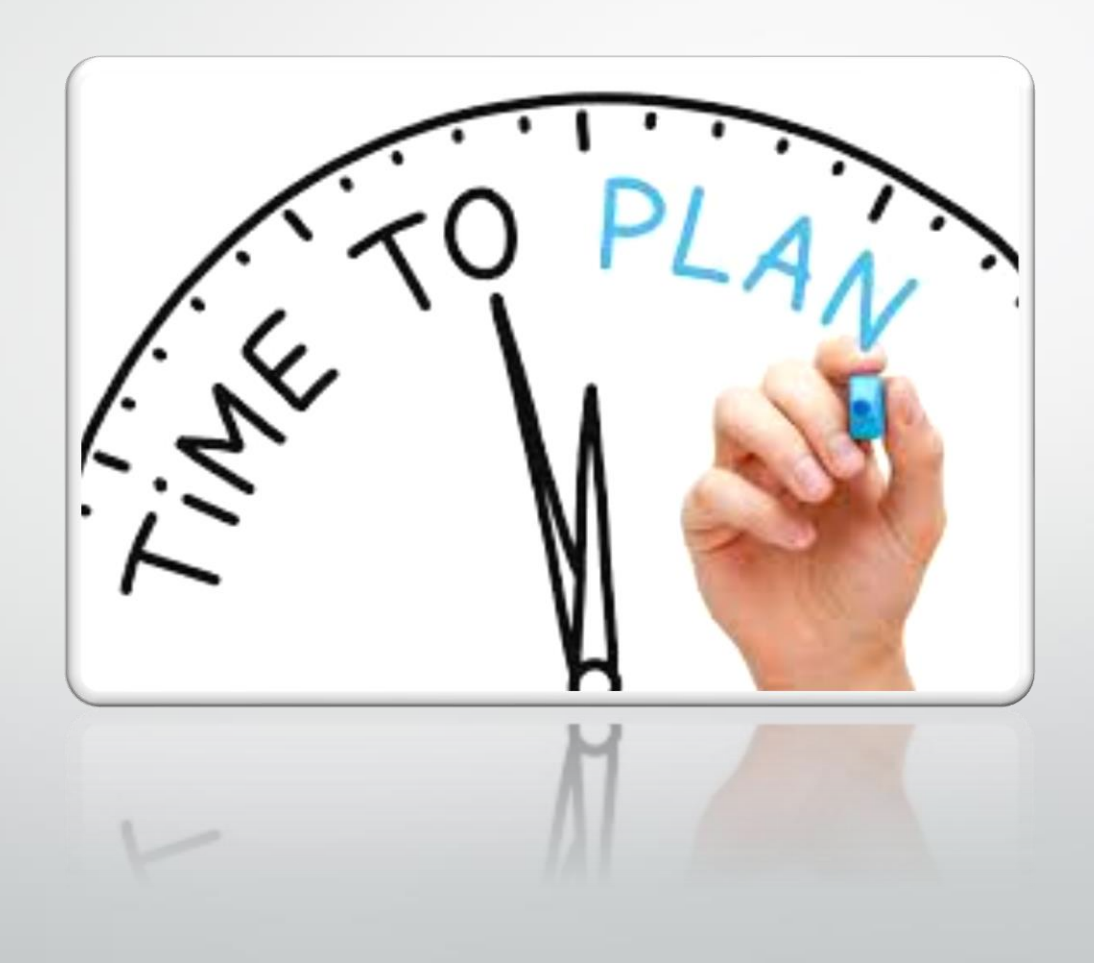

# Requesting an event

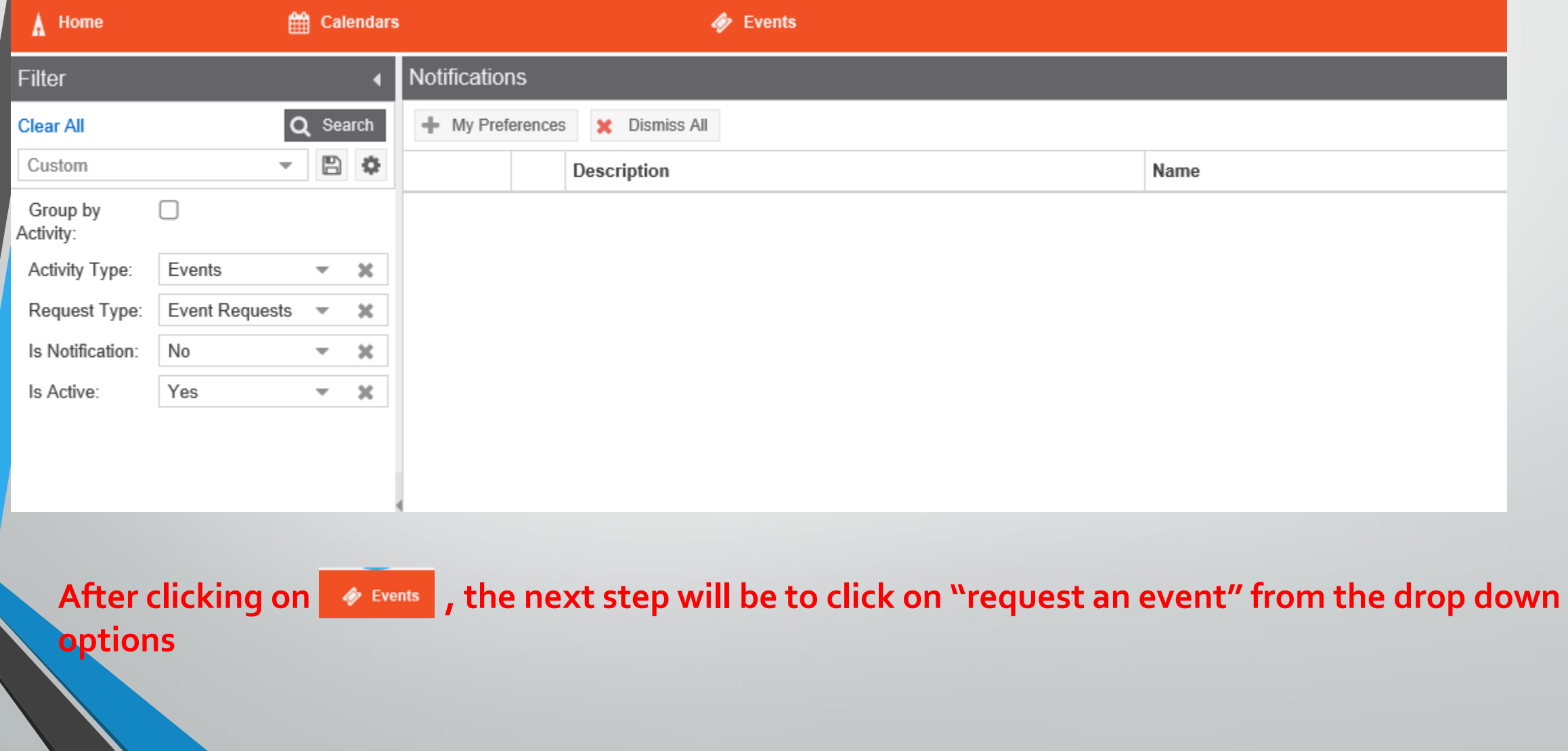

This is the next window that will pop up once you click on "request event" from the drop down (found on the previous slide)

#### **Event Request Wizard**

Welcome to the Event Request Wizard. Please select an Event Request Form to begin.

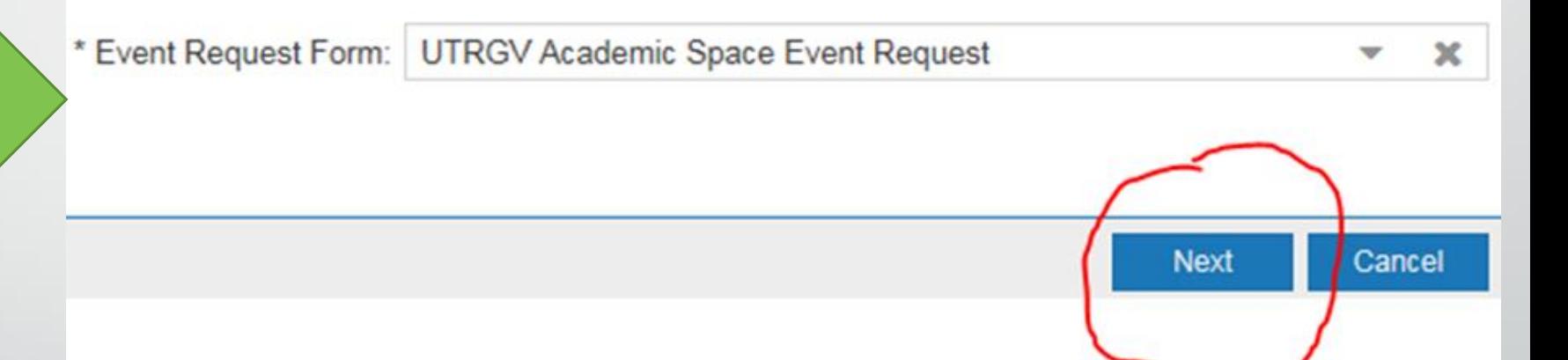

## Choosing a room

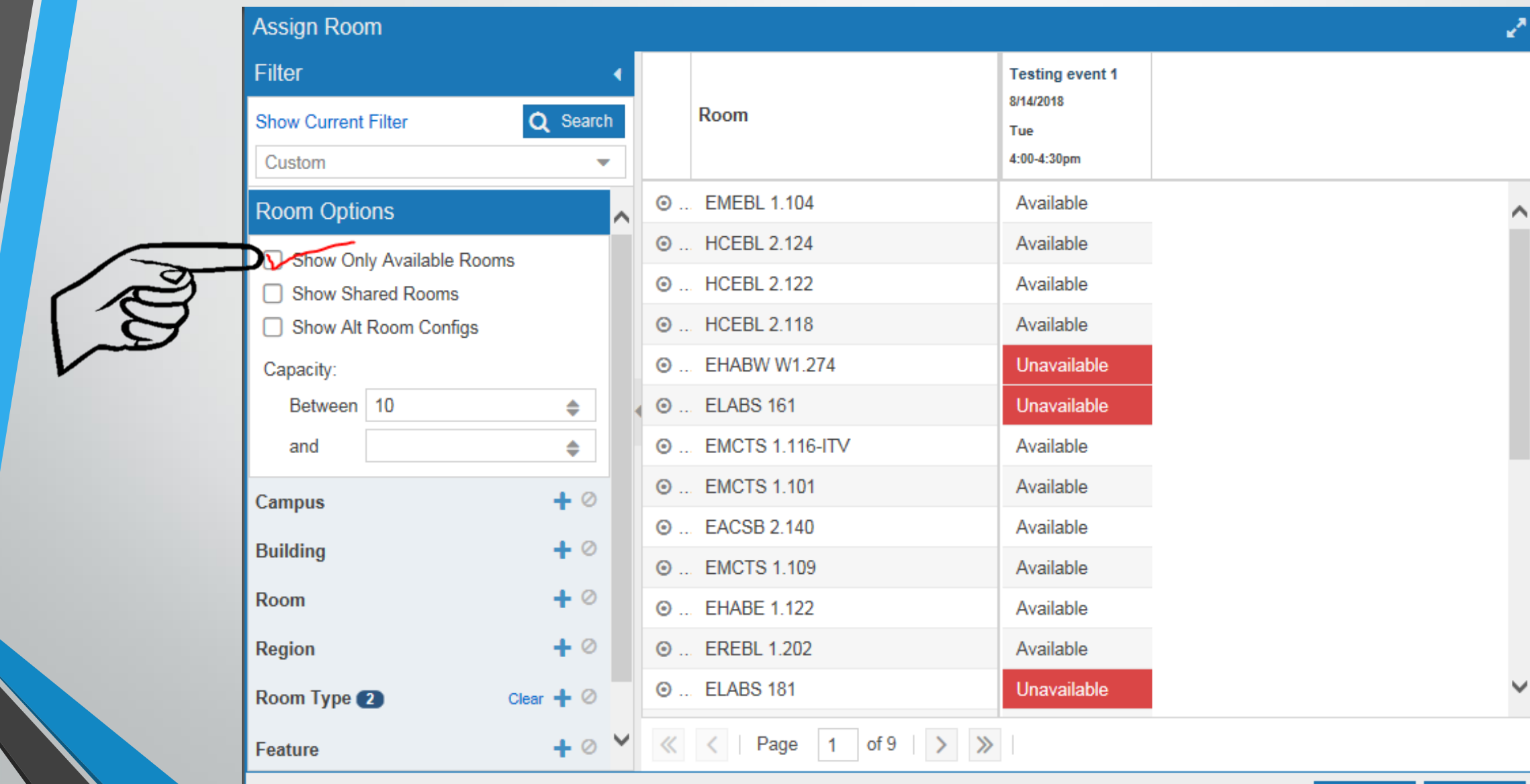

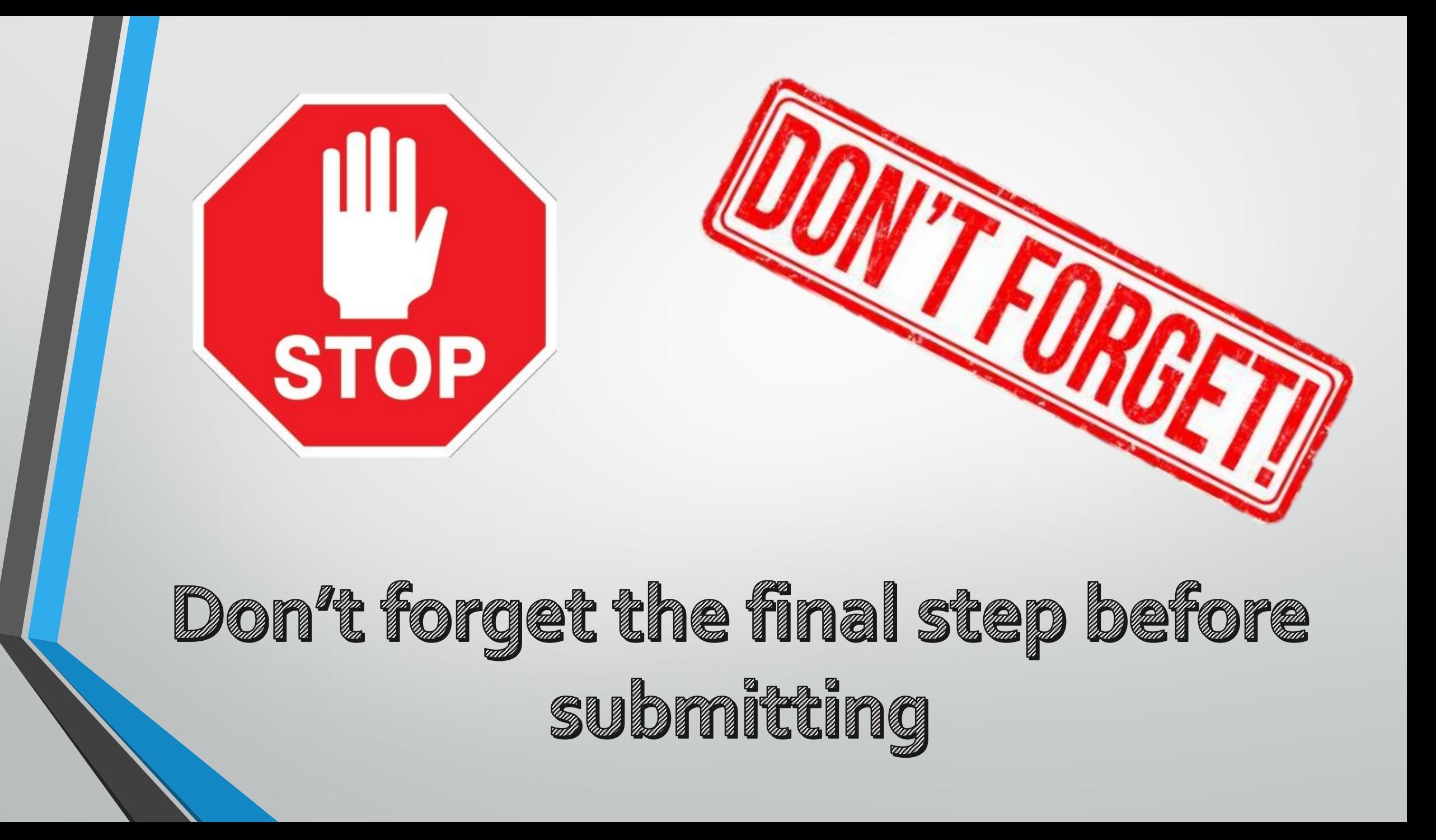

### Where do I assign PD resources?

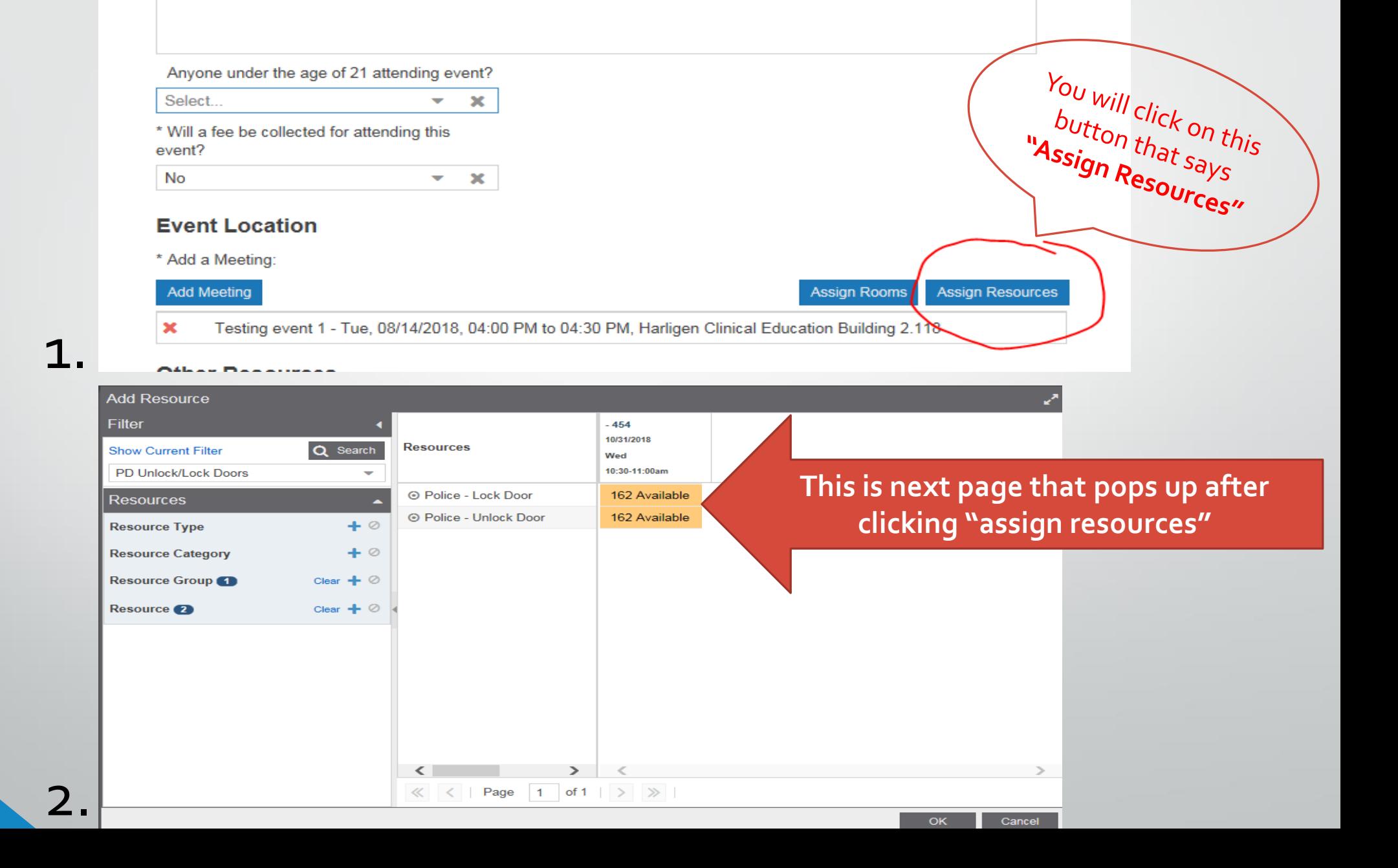

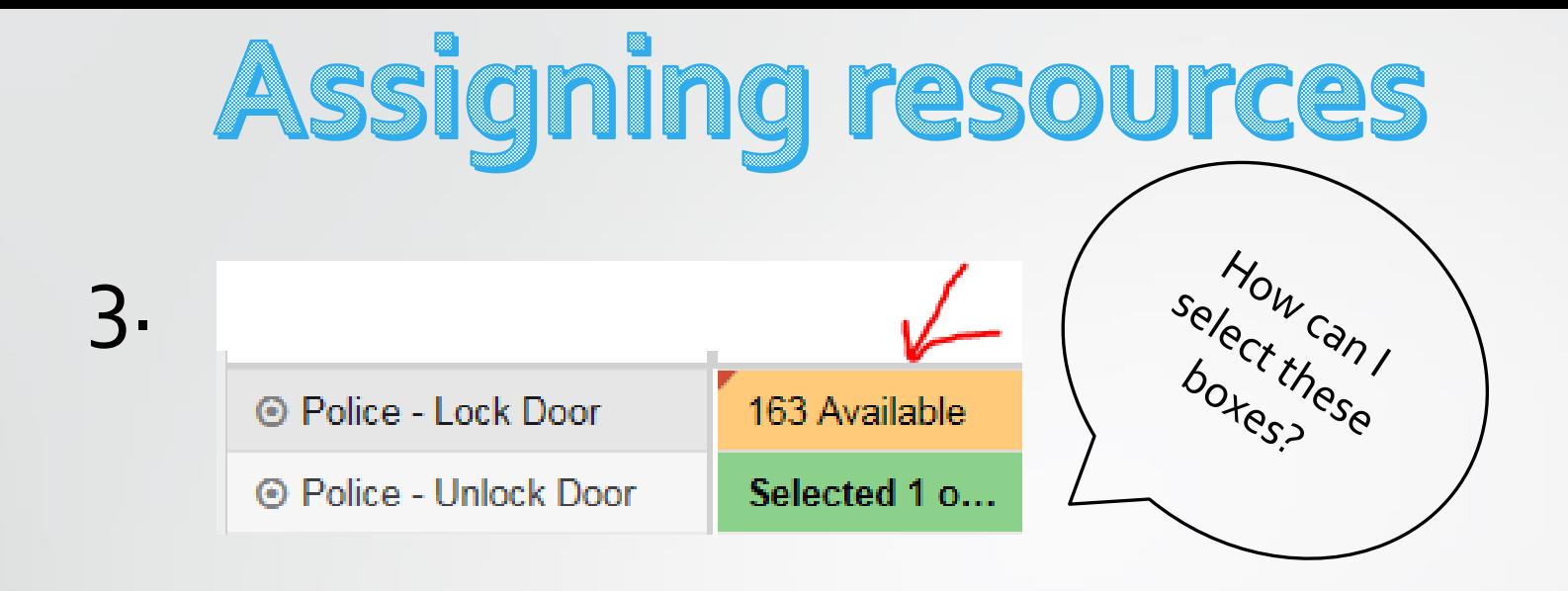

**A:** you click on the yellow boxes and type "**1**". Then click on the **tab** button on your keyboard to move on to the next yellow box. Then click "ok"

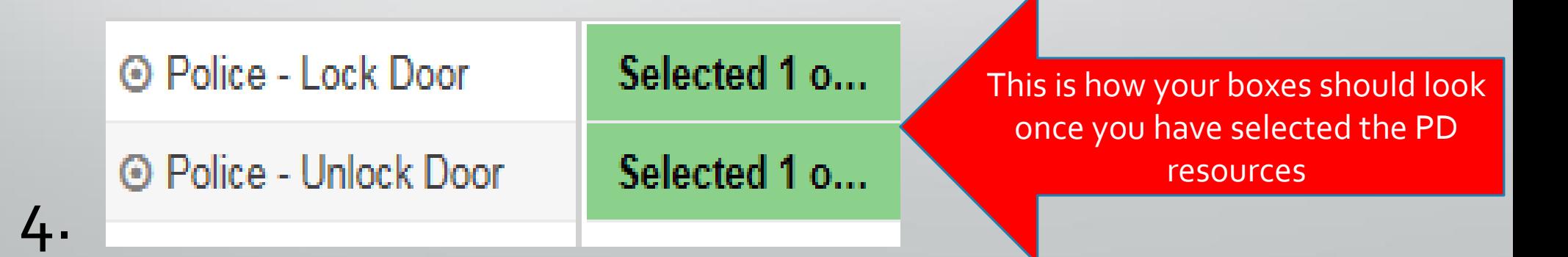

#### When are PD services needed?

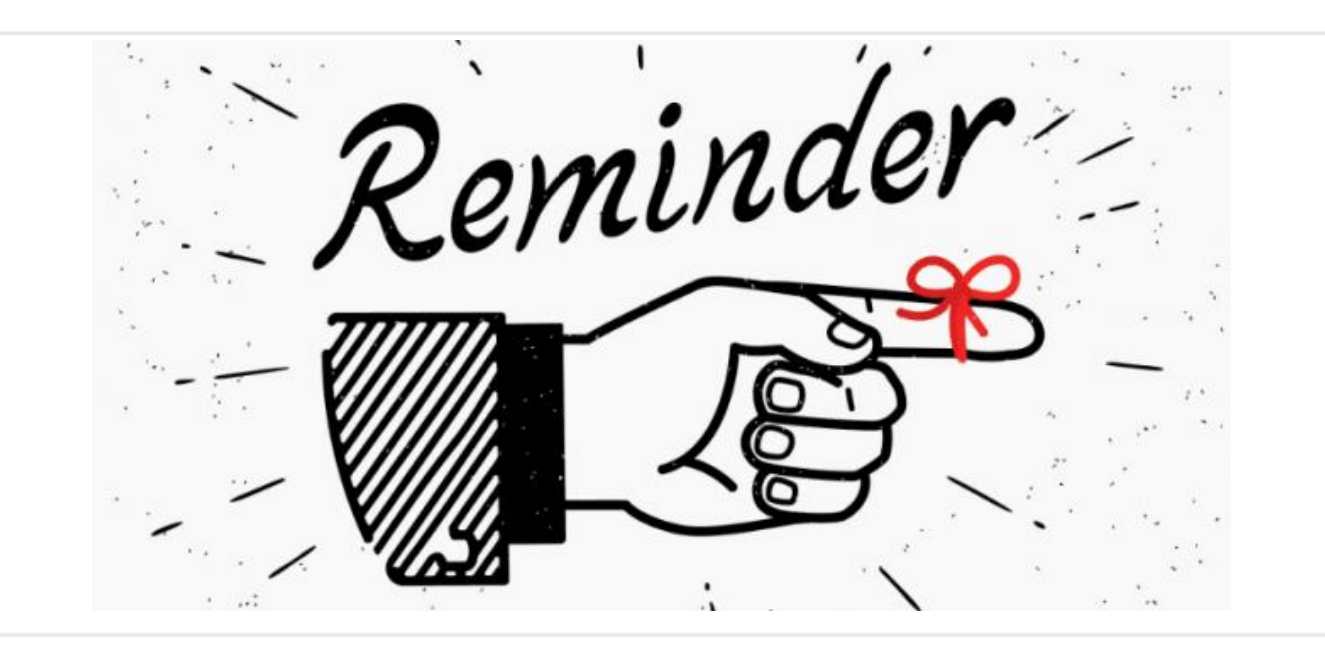

All events are required to have PD resources regardless of the event time or day.

\*\*Note: PD will NOT unlock a door for you unless your event was confirmed on Astra. If your event is not approved Campus Police has the right to remove you from the **If you have a key to the room you are requesting then you do not need to request PD resources.**

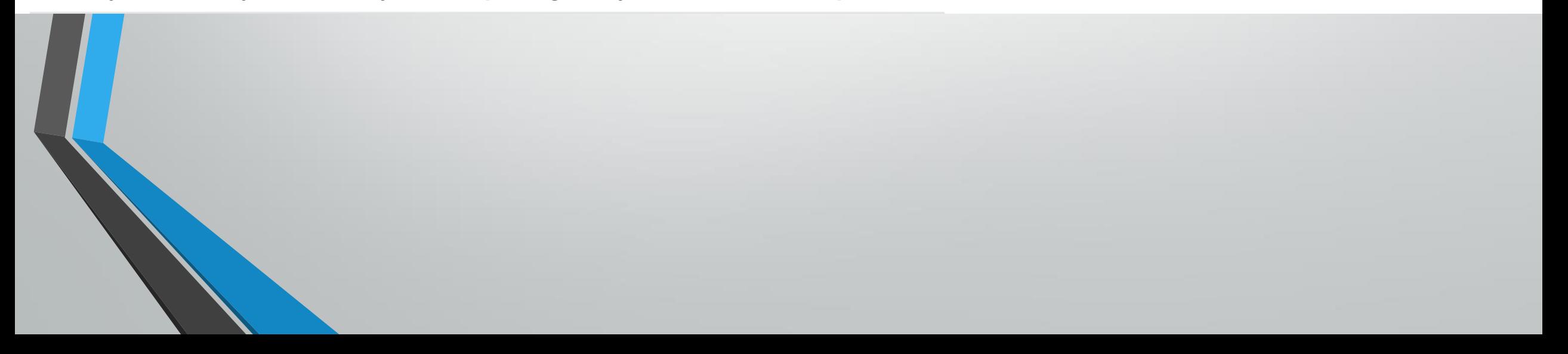

### If You Need Custodial Services

#### **Scheduling Resources**

#### **UTRGV Home Page**

**iService Desk Request Link** Edinburg Campus Map with Bldg. Codes Brownsville Campus Map with Bldg. Codes **Event Request Manual** Scheduling Grid Calendar Manual List of Schedulers and Approvers **FAQ** 

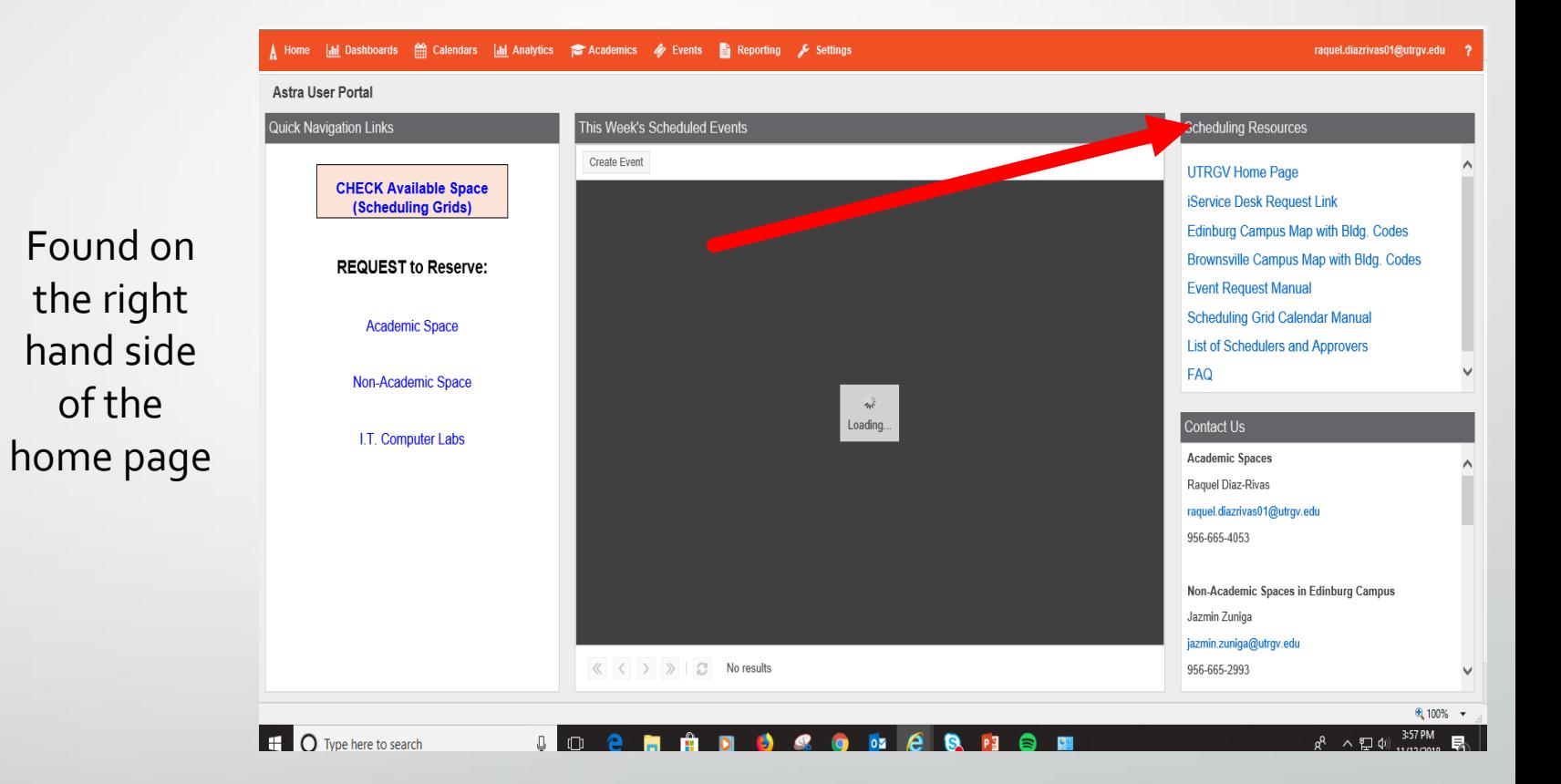

### Rooms That Have Card Swipe

- Requests for access is via the iShop work order request form
- Requests for these kinds of rooms need to be sent at least a week before the event.
- Contact person for swipe access is Melissa Pena

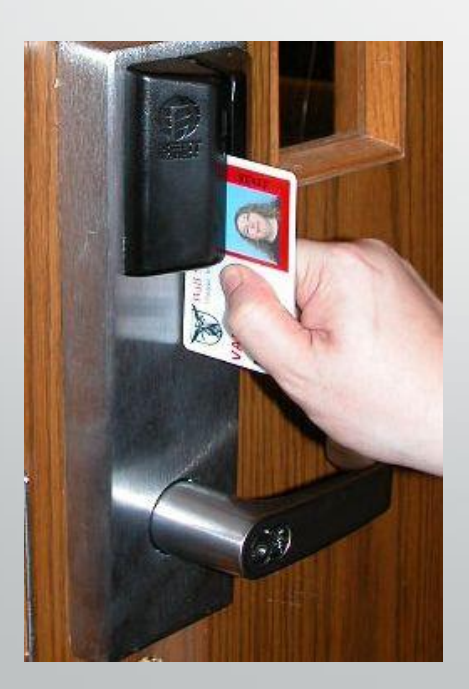

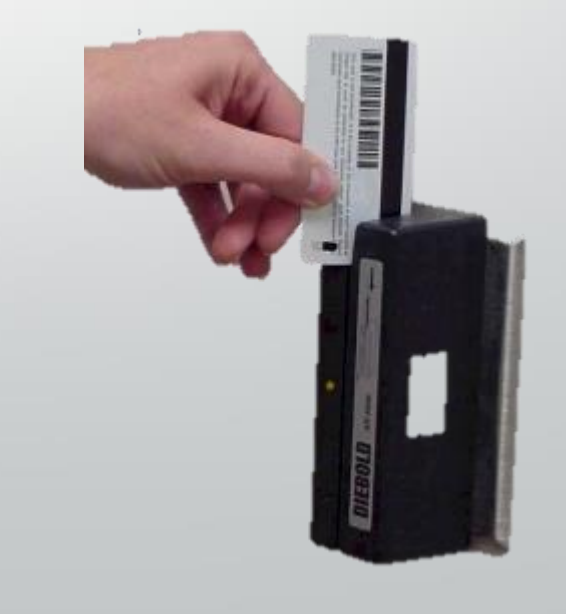

## Non-Academic Spaces

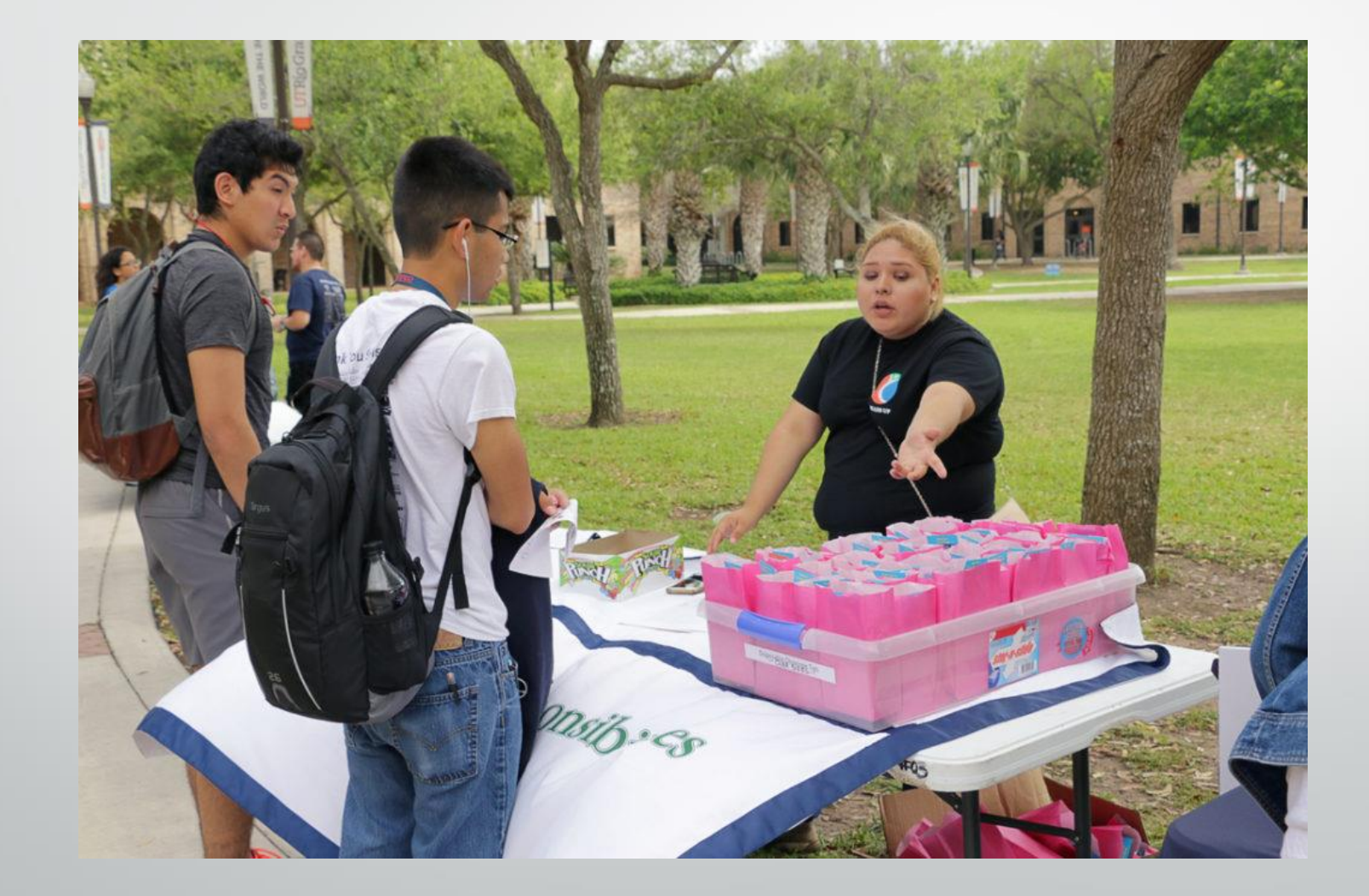

#### **UTRGV Non Academic Space Event Request**

\*\*This form is for requesting non-academic spaces, such as lobbies, conference rooms, and outdoor spaces on both the **Edinburg** and **Brownsville** campuses.\*\*

If you require PD to unlock rooms, select YES to the question, and assign resources by selecting 'Police - Lock/Unlock Door'.

For questions, please contact:

Brownsville - Norma Sada norma.sada@utrqv.edu Edinburg - Jazmin Zuniga jazmin.zuniga@utrgv.edu

#### **Contact Information**

Customer:

UTRGV Office of the Registrar  $\overline{\phantom{0}}$ ×

\* Contact Name:

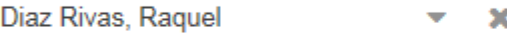

\* Contact Email:

raquel.diazrivas01@utrgv.edu

**Contact Phone:** 

On Site Event Contact

# UTRGV.

Conference & Events Services

The Conference and Event Services Office is an administrative unit within the Student Union department that oversees use of the Student Union (Edinburg and Brownsville), Ballroom complex (Edinburg), Chapel (Edinburg) and adjacent outdoor spaces for events by faculty/staff, registered student organizations and external clients. Additionally, Conference Services provides event planning support to external clients renting UTRGV spaces and manages the joint sponsorship process.

### conferences@utrgv.edu 956-665-7989

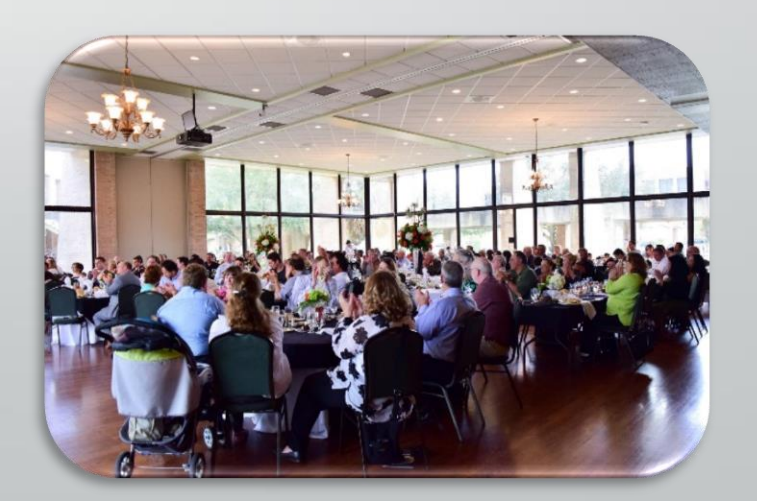

## **Joint Sponsored Events**

- Invitation must be from University to the outside group (not the other way around).
- Please read GUIDELINES on the form.
- Form must be routed and approved 30 days before the event
- Department sponsor will be responsible for arranging all campus services
- If department needs to invoice outside group for cost recovery, please email [conferences@utrgv.edu.](mailto:conferences@utrgv.edu)

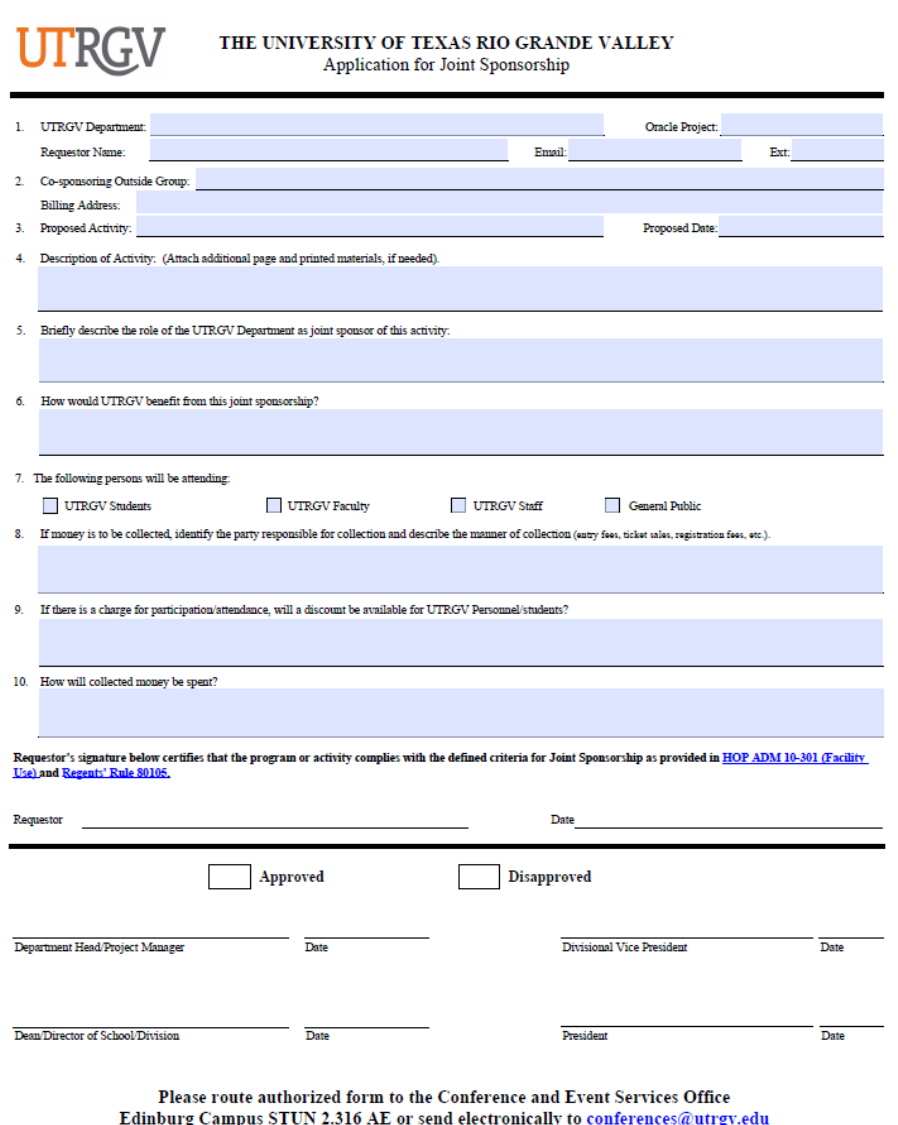

### Link to Joint Sponsorships is on the Event Request forms in Ad Astra

#### **Event Information**

\* Event Name (no acronyms):

\* Event Description:

\* Is this event being co-sponsored with an external entity?

Select...

Application for Joint Sponsorship

\* Event Type:

Select...

×

×

### **Form is available on SharePoint University Forms**

#### SharePoint → University Forms

 $\rightarrow$  Campus Auxiliary Services  $\rightarrow$  Application for Joint Sponsorship

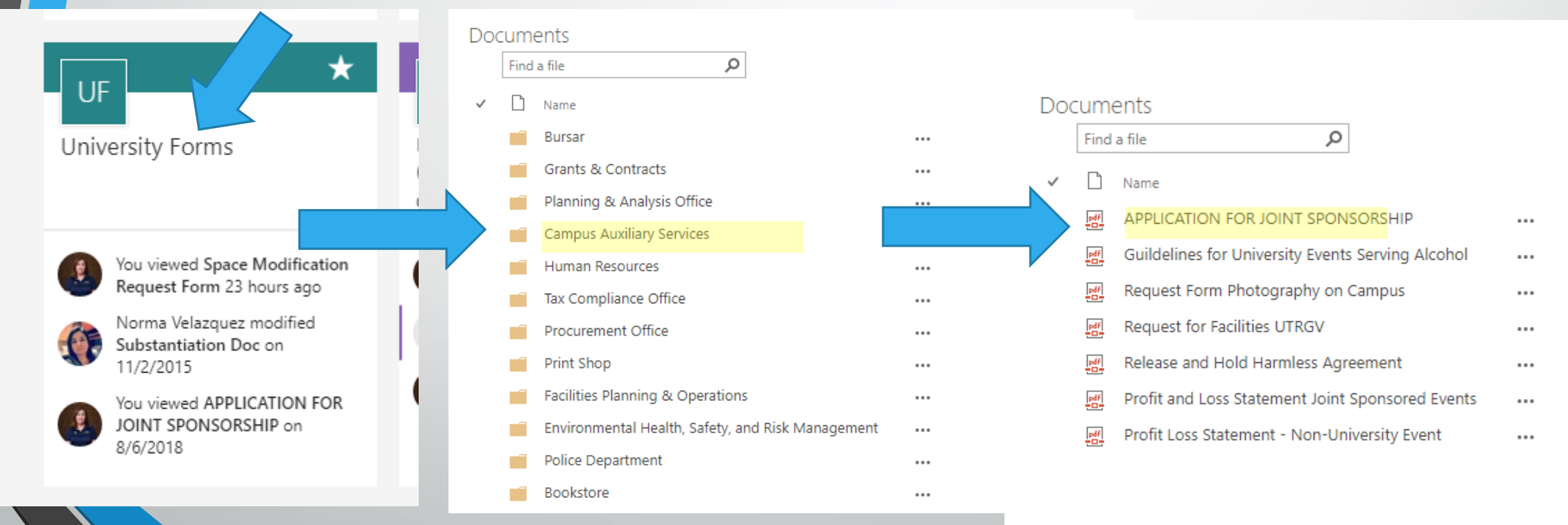

### **UTRGV Departments providing services for university events**

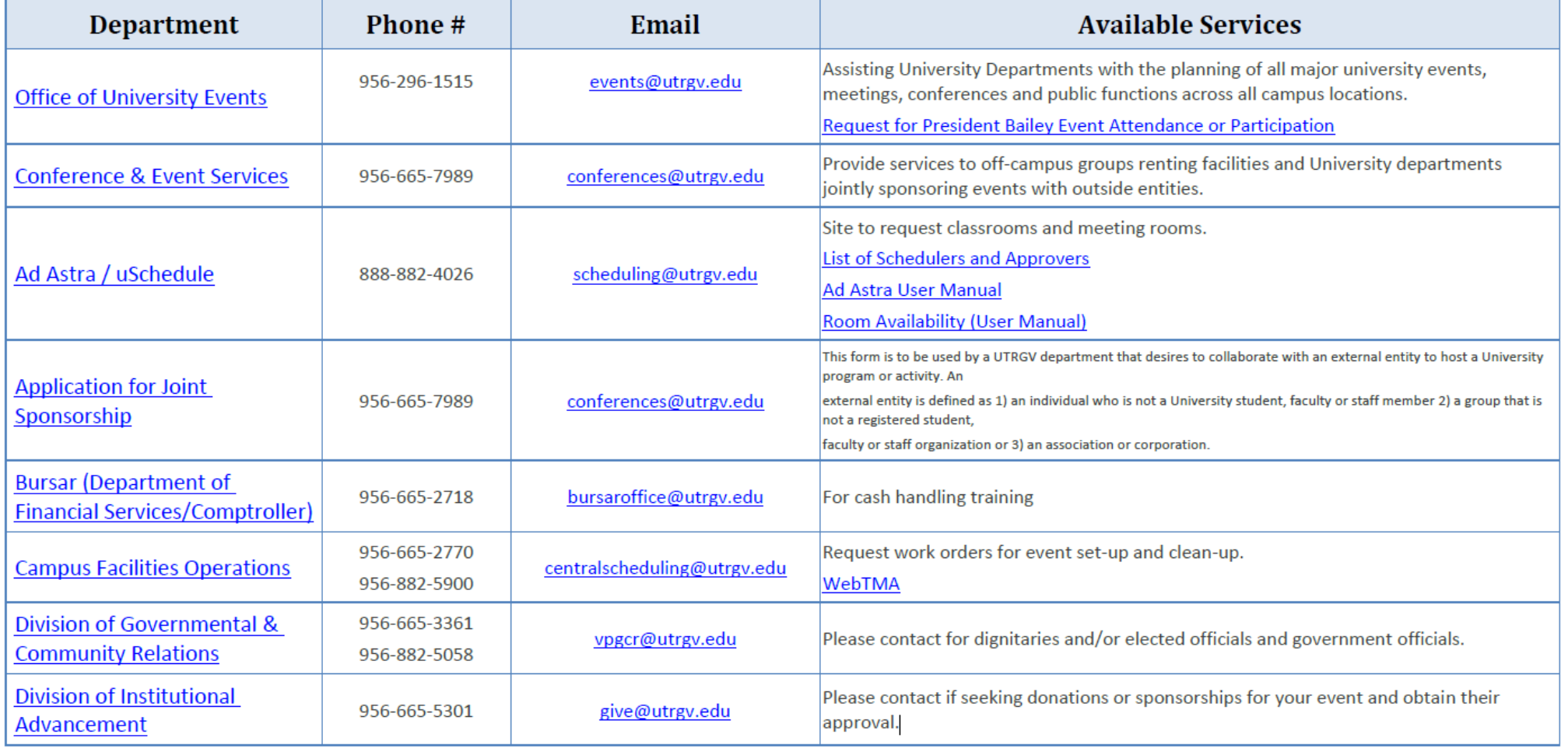

# **More University Services**

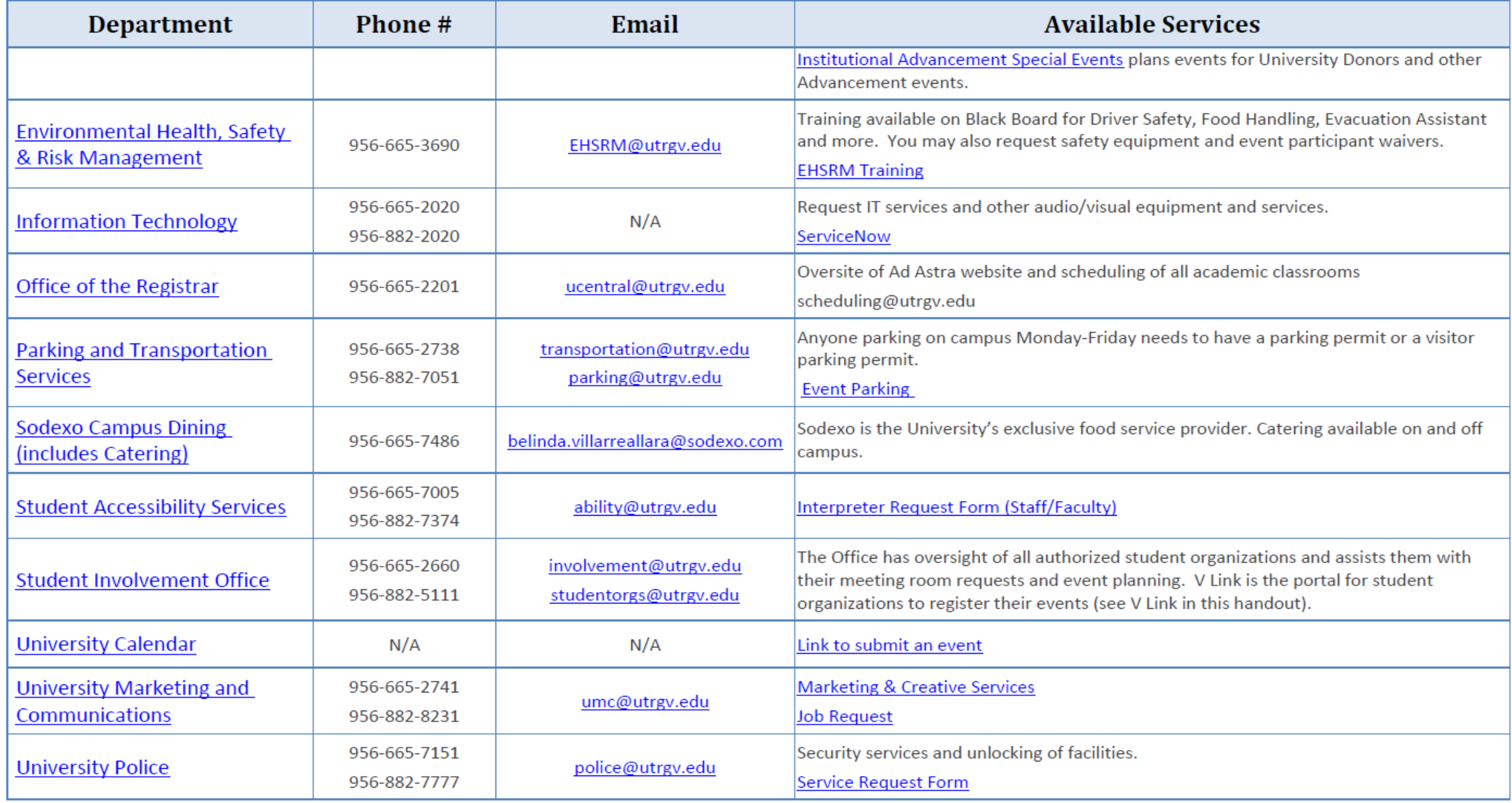

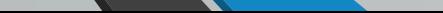

## **More University Services**

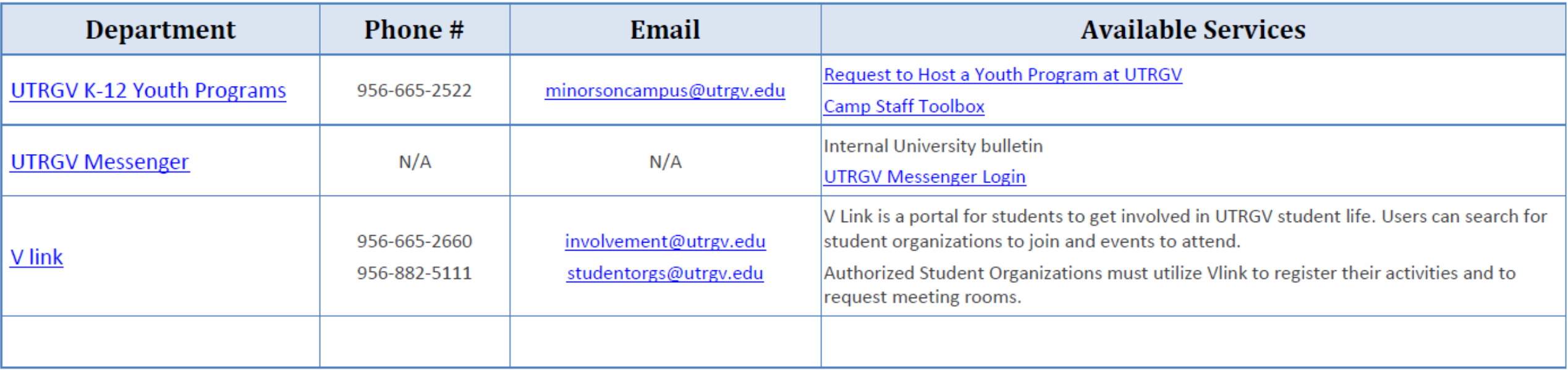

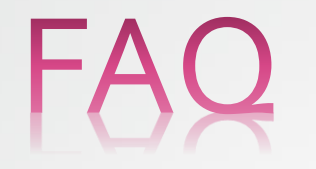

#### ▼ Can I request the UTRGV Police Department to unlock and lock the doors via Astra?

Yes, when requesting your event you will click on "add resources" and click on Police-Unlock and Police-Lock to let Campus Police know you will need the doors to be opened. They require at least 5 days in advance for processing.

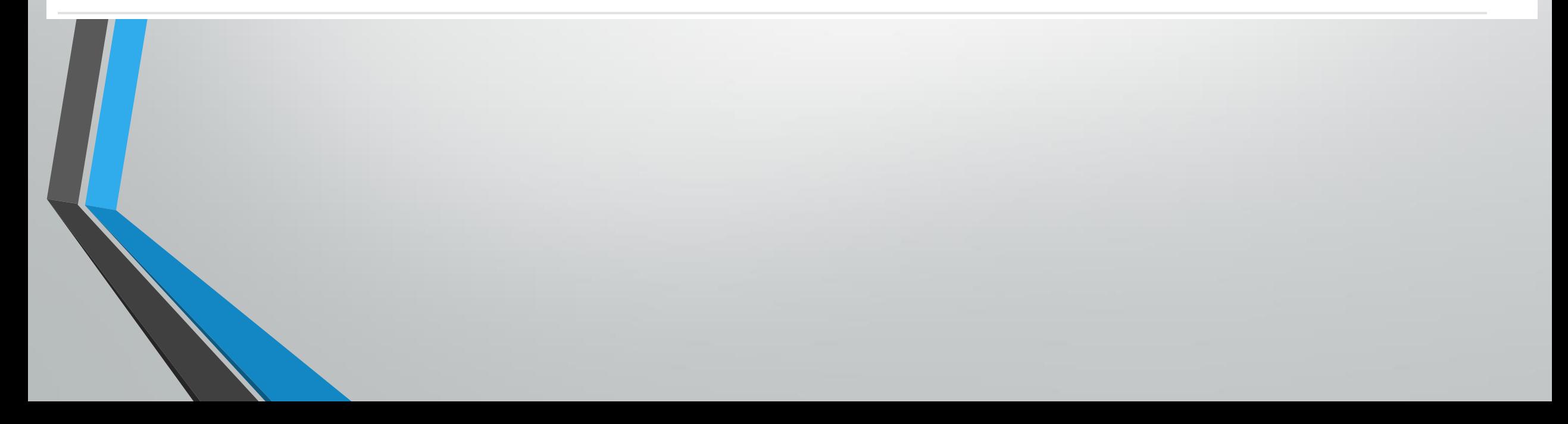

### ▼ How do I verify that my request has been scheduled?

Once an event has been scheduled, you will receive an e-mail with the event detail confirmation. Please be sure to read through this carefully. You can also check the Scheduling Grid under the Calendars tab, look for the day and room you are requested and verify that your event is on the schedule.

\*\*Note: Make sure you are on the Campus Events and filtered to Events and Academics. If you do not see your event please contact the approver for assistance.

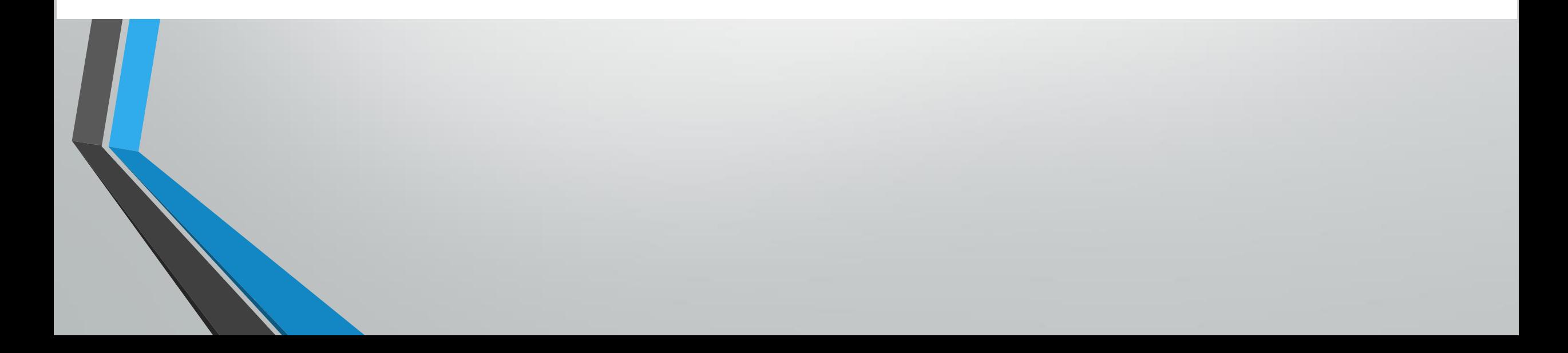

### Summer Camps

- Summer camp request window is around mid-November. Dates to submit are sent by Daniela Venegas.
- All requests are at a first come, first serve basis.

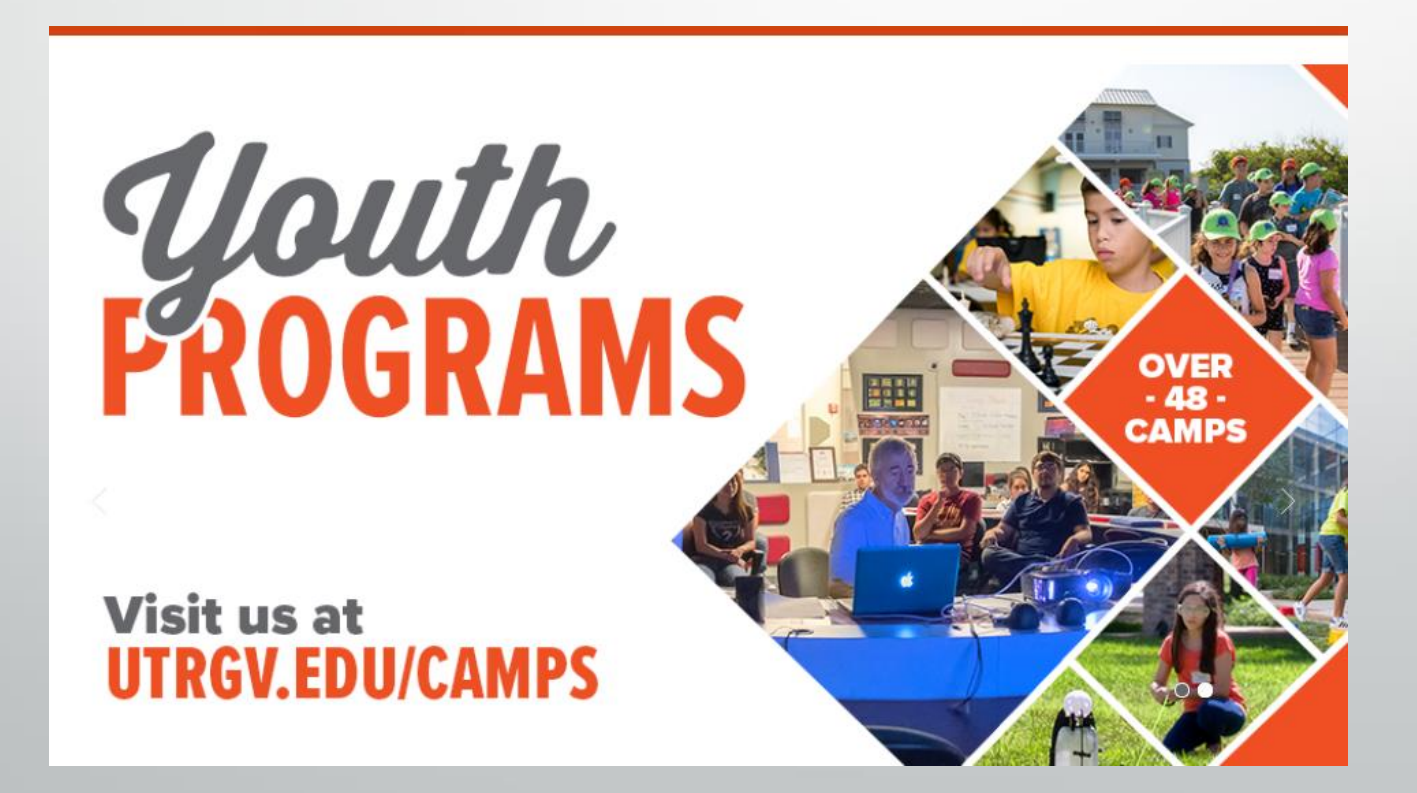

You can also check the status of your events by going to:

Events

- 1. 2. Click on "Events" from the drop down menu
- 3. Check off the "My Events" box shown in this image $\rightarrow$

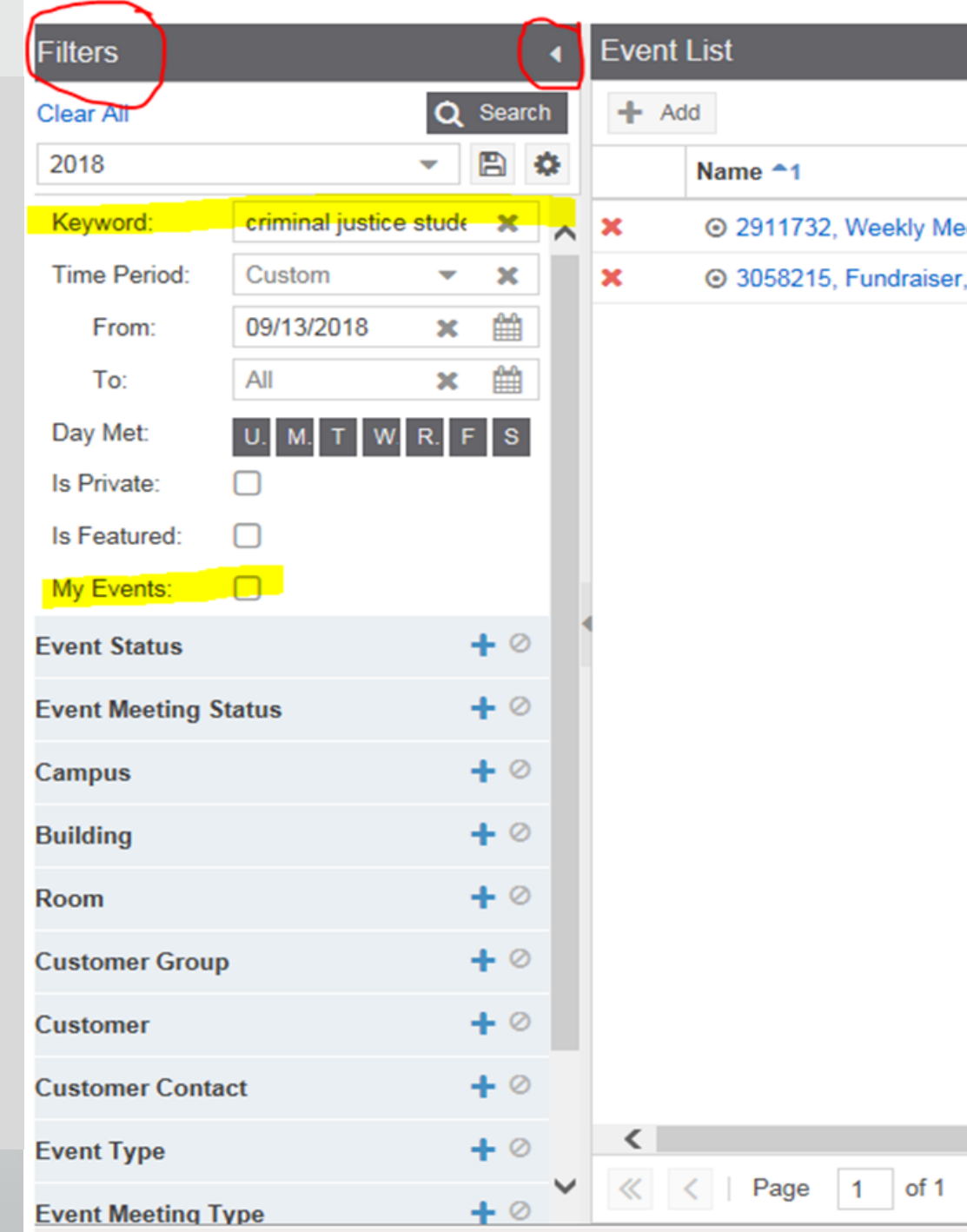

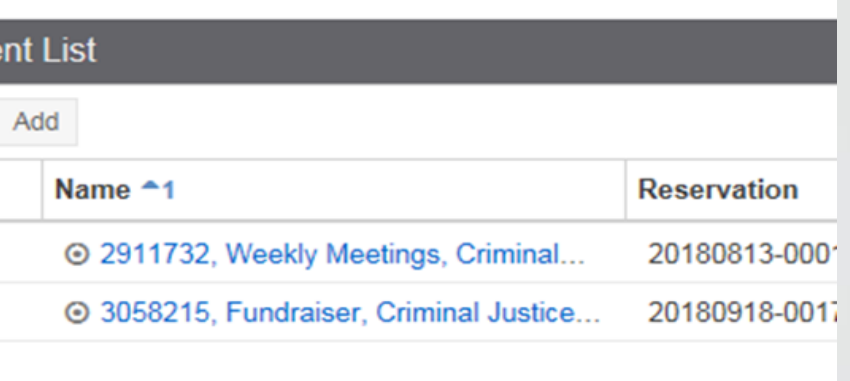

Show

 $500 \bullet$ 

### Where can I find the manuals for Astra?

raquel.diazrivas01@utrgv.edu

III Dashboards | Calendars  $\Lambda$  Home  $\left| \cdot \right|$  Analytics  $\left| \cdot \right|$  Academics  $\sqrt{\phantom{a}}$  Settings *S* Events  $\blacksquare$  Reporting

#### **Astra User Portal**

Quick

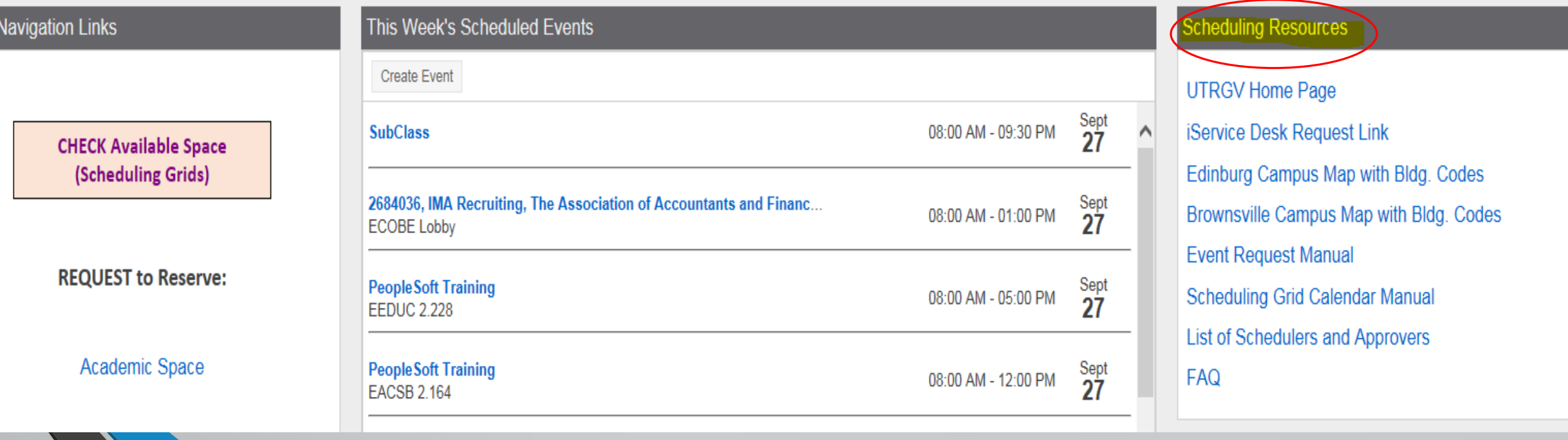

### **Tips and tricks for Astra**

*"I have a last minute request for an event but Astra has the 5 day limit. How can I create my event?"*

You can create the event for a future date and include the actual day in the title of your event.

**NOTE:** it is important to add alternative rooms in case the room you prefer is no longer available.

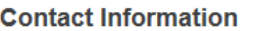

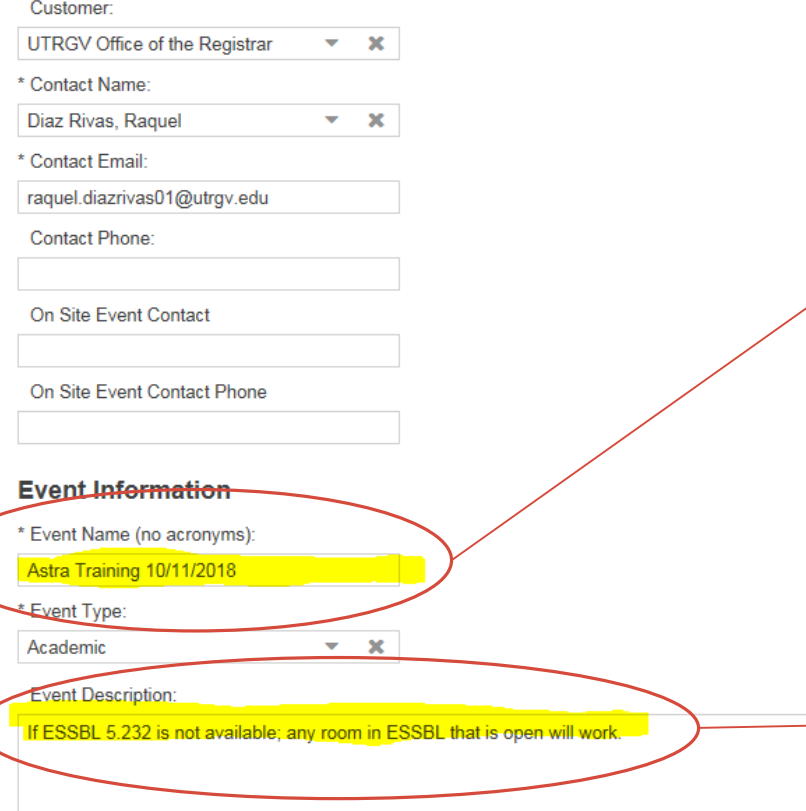

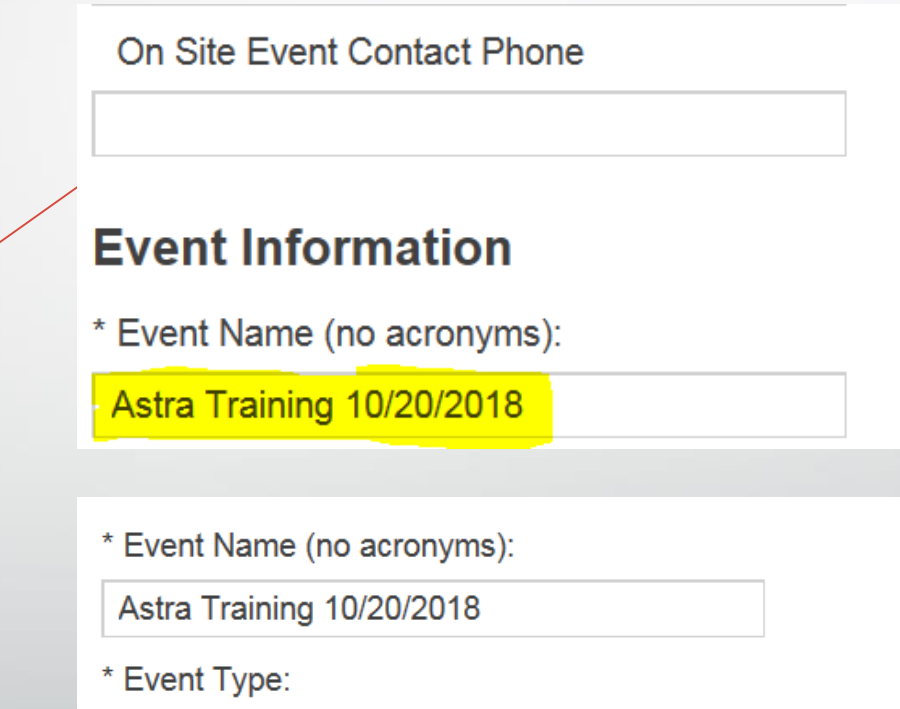

**Event Description:** 

Select...

I am requesting ESSBL 5.232, if it is not available any room in ESSBL that is available will work.

 $\mathbf x$ 

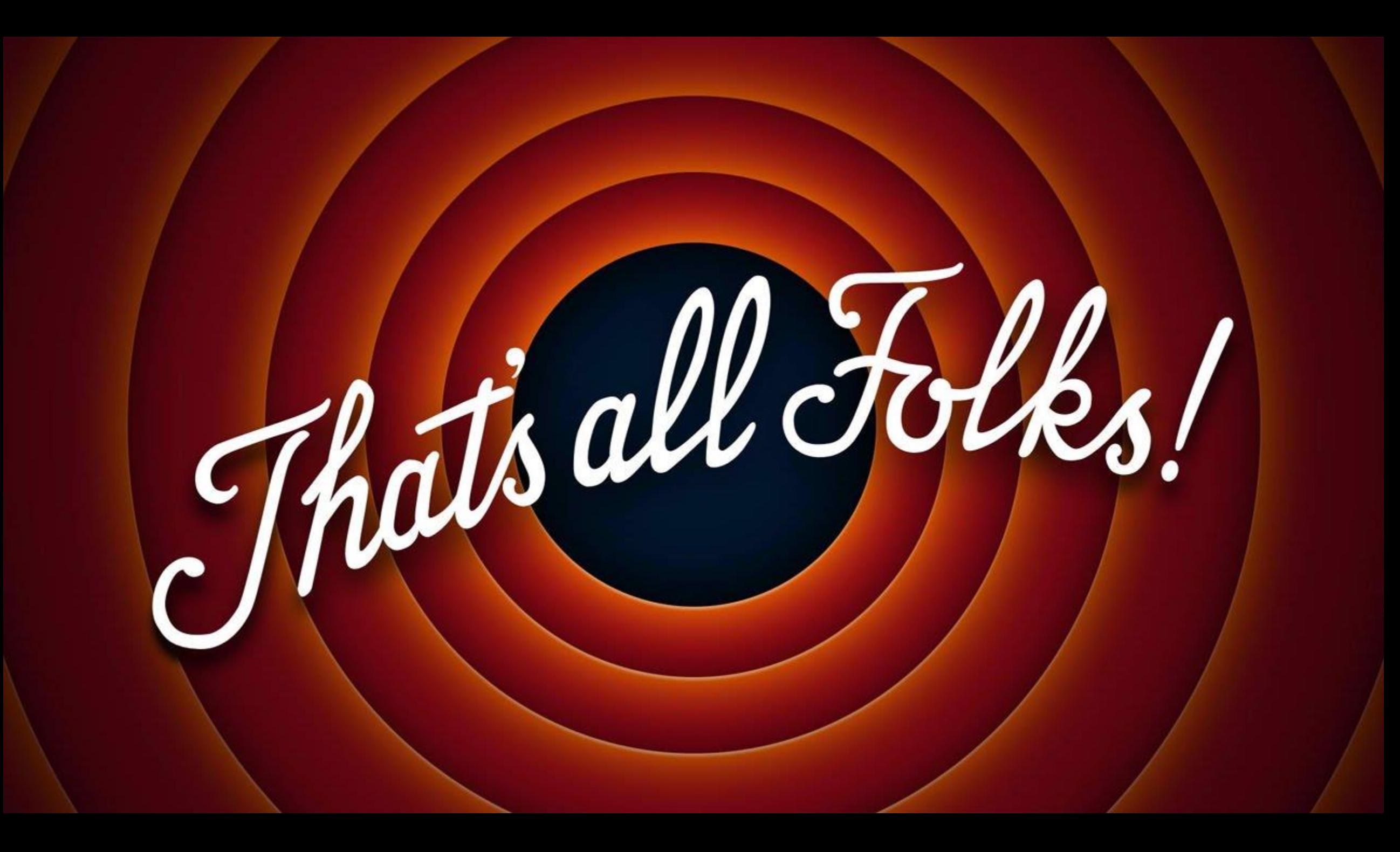